## **How to View Your Library/Textbook Account from Schoology**

## Step 1: Go to the Nobel website nobelms.com Step 2: Click on the students tab Step3: Click on Schoology Login

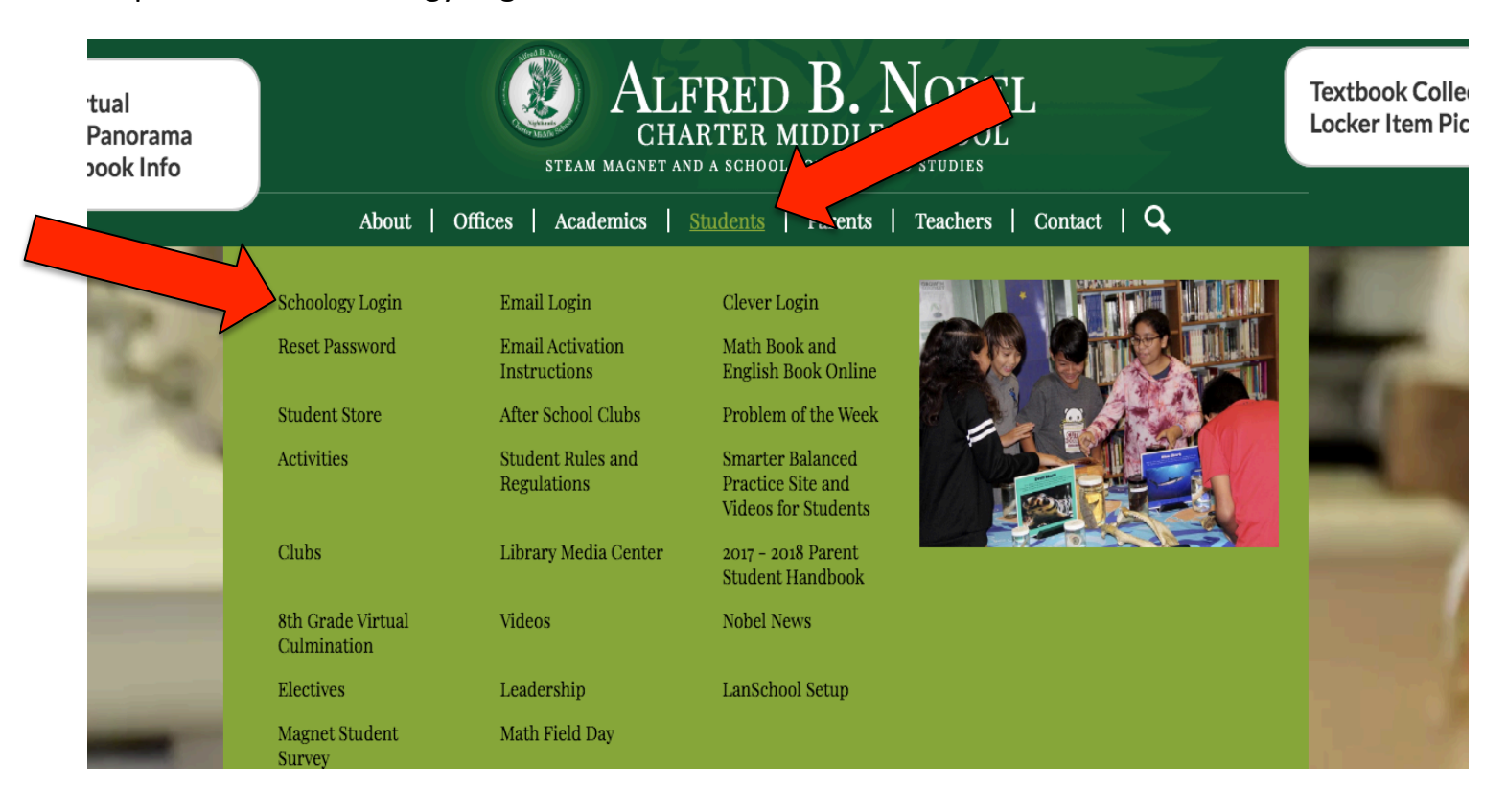

Step 4: Log into Schoology with your mymail account and password

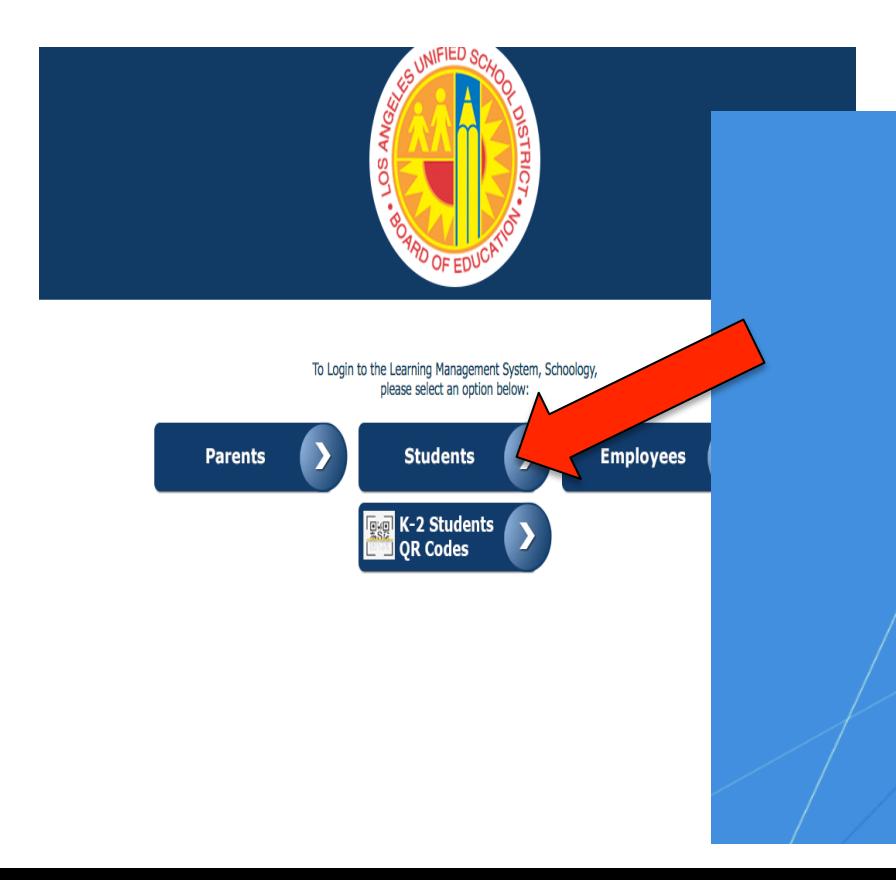

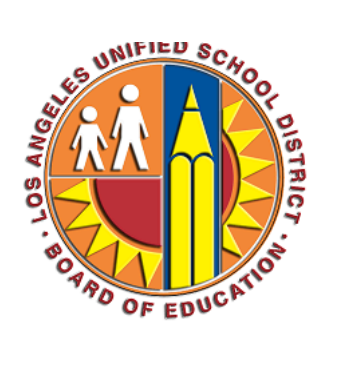

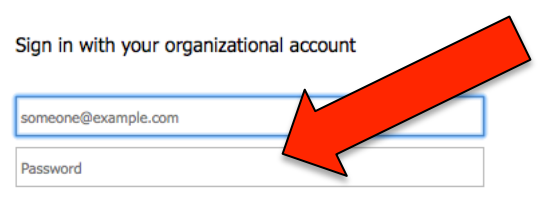

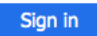

Enter your full LAUSD email address and password to Log In. e.g (msmith@lausd.net, mary.smith@lausd.net)

## Step 5: Click on the **apps** Step 6: Click on **LAUSD** Destiny

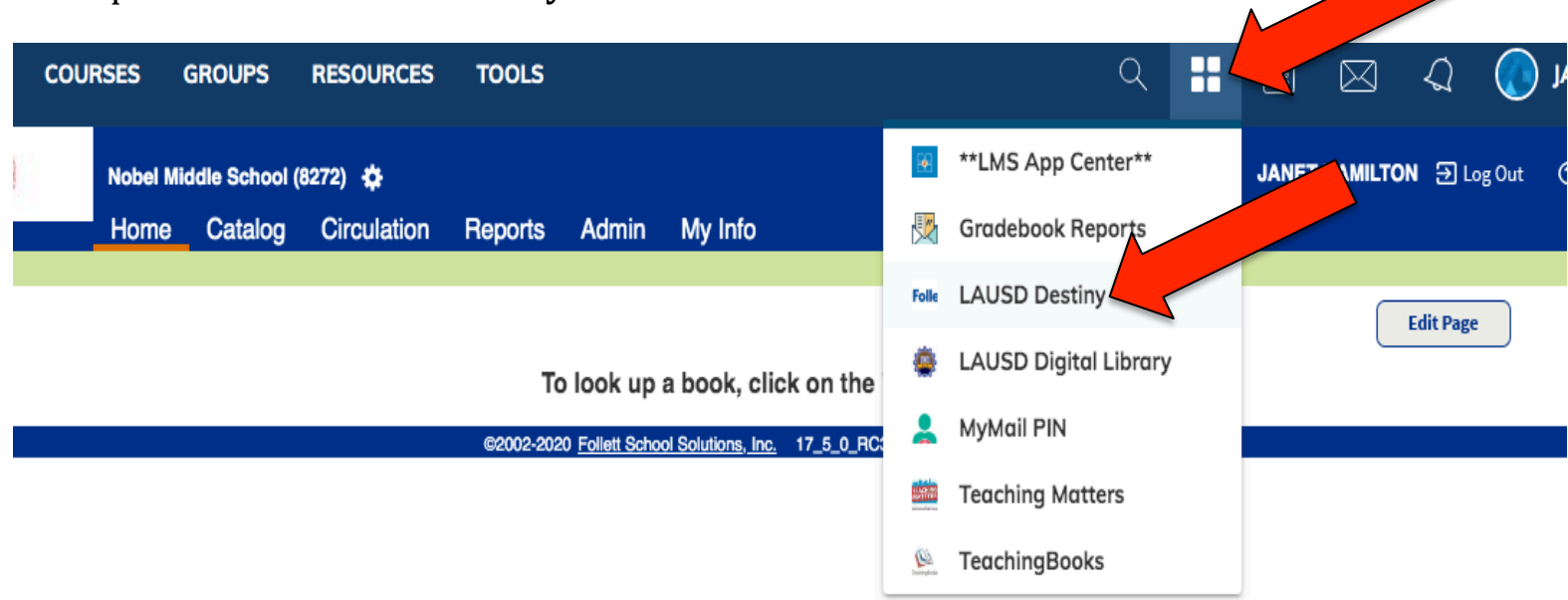

## Step 7: Click on the My Info tab

- You now will see all library books and textbooks on your account
- Any library fines incurred during the school closures will be removed/deleted when the book is returned

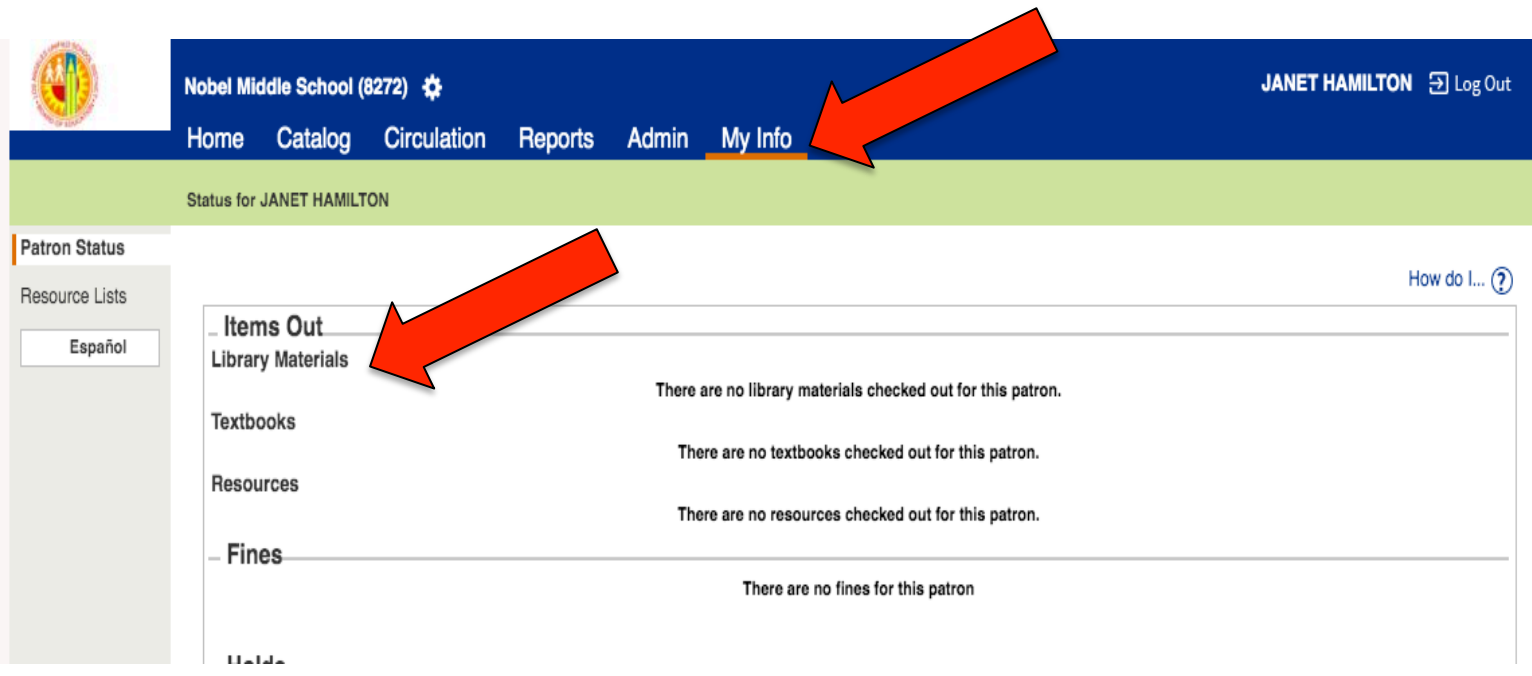